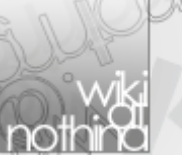

# wiki@nothing

適当なまとめサイトというか資料庫というか。誰でも自由に編集できます。

#### wiki@nothing > 液晶テレビをPCモニタとして使うスレ

## █液晶テレビを**PC**モニタとして使うスレ

**Last-modified:** 2011-02-15 (火) 10:21:22 / **Short URL:** <u>http://wiki.nothing.sh/1133.html</u> / <mark>[B] - users</mark> / <mark>ଯliP 4(2+2)</mark> users

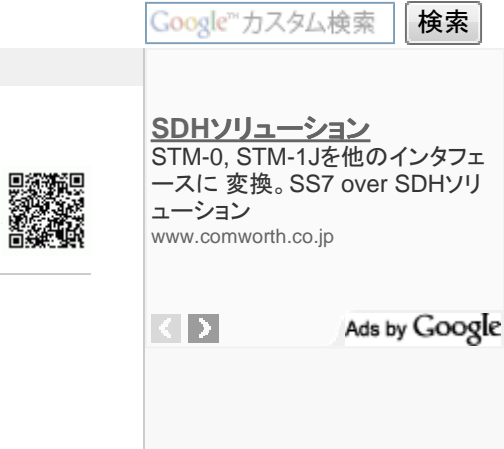

#### ・<u>お約束</u>

- 基礎知識
- ・<u>PCモニタとして見たときの確認指標</u>
- <u>品質比較用写真</u>
	- 。<u>各社ブランド及びサイト</u>
- パネル解像度でDot by Dot可能なもの
	- 過去に報告されたDbD不可機種
- Q&A
	- <u>Q:「信号を見失う」問題とは?</u>
		- <u>その他HDMI接続のトラブル例</u>
	- <u>Q:「滲み」問題とは?</u>
		- <u>検証用HTMLソース</u><br>■ いろいろまとめたパ
		- <u>いろいろまとめたパターン</u><br>■ 接証パターンバリエーション
		- <u>検証パターンバリエーション</u><br>■ ホ<del>ェ</del>字+立字囲いバージョン
		- <u>小文字+文字囲いバージョン</u><br>■ ±っ<u>とたくさんの</u>色
		- <u>もっとたくさんの色</u><br>■ <sub>『<sup>昨</sup>望圭坦雄認用</sub>
		- <u>階調表現確認用</u><br>■ <del>立</del>字にじみ & 哔訓
		- <u>文字にじみ&階調&色変換&ガンマ&またたきノイズ&縞ノイズ判別可能画像</u><br>-

# お約束 **†**

■PCモニタといっても様々な使い方があります ・動画やゲームを大画面TVで楽しみたい

・あらゆる作業を大画面TVで処理したい

など、それぞれ求める性能や機能が違います。各々の立場を理解してあげましょう。

■このスレは、TVの勝ち負けを争ったり、最強を選ぶ場所では有りません。 購入者の要望に沿ったスペックの購入指針や、 購入後により良い使いこなし方を考えるスレです。 間違っている情報を見つけたら、情報の修正を提案しましょう。 特定企業・モデル・機能差を攻撃するような非建設的な書き込みは放置しましょう。 荒らしの相手をする人も荒らしです。

■どの液晶テレビも使用法によって一長一短、様々な特徴があり、 画質の好みや、どの指標にどの程度ウェイトを置くか、は人によって異なります。 このスレ共通のベストバイ・最強・最適は存在しません。

■液晶TVは基本的にPCモニタの完全な置き換わりとなるものではありません。 (勿論、そのように使用してる人も中にはいます) 輝度やサイズの関係で、無理な姿勢での長時間の使用は 目や首、肩、腰に多大な負荷を与えます。充分注意しましょう。

■情報を書くときは、出来るだけ詳細な型番・サイズを表記して下さい。 あいまいな情報は誤解を生むだけでなく、無用な火種となります。 また、TV側だけでなくPC側の情報も書かないと話が通じないこともあります。

#### ■報告する前に

 ○TV側の設定は見直しましたか? デフォルト設定ではDot by Dotになっていないことがあります。 店頭で見栄えがよくなるように極端な絵作りがデフォルトになっていることがあります。 ○PC側の設定は見直しましたか? ドライバが最新版でないならそれを試してみましょう、直っているかもしれません。 場合によっては古いドライバの方が相性がよいかもしれません。 また、ATIのグラフィックカードでスケーリングオプションを未設定の場合、 dot by dot表示にならず画面周りが黒枠になります。下記を参考に設定して下さい。 http://www.ask-corp.jp/supports/ati2/hdmi\_scaling.html

■アドバイスを求める場合 上記の通り、用途によって適切なテレビは異なります。 どのような用途をどの程度想定しているのか、 どのような指標を重視しているのか、などと一緒にアドバイスを求めましょう。 漠然とどれがいいですかと聞いても「おまえの好きなのを選べ」としか答えられません。

# 基礎知識 **†**

#### ■コネクタ互換性

 DVI端子にはDVI-D(デジタル信号)とDVI-A(アナログ信号・D-subと同じ信号)があり、双方に対応している端子はDVI-Iと呼ばれる。 あくまで両方の信号を通すことができる<sup>コ</sup>ネクタ/ケーブルであってDVI-DとDVI-Aでは信号に互換はなく、使用するピンも異なる。 HDMI<->DVI-DとDVI-A<->D-subの変換コネクタがあるからと言ってHDMI<->DVI<->D-subとはできないので注意

↑

変換コネクタで可能な出力/入力の組み合わせ

- HDMI→DVI-I(D)
- DVI-I(D)→HDMI
- DVI-I(A)→D-su<sup>b</sup>
- <sup>D</sup>-sub→DVI-I(A)

ほとんどの場合DVIがついていれば入力/出力ともDVI-Iで、接続相手によってデジタル信号/アナログ信号が自動で切り替わるが、中にはDVI-D入力/出力専用の場 合もあるので注意、液晶テレビの中にはプラグアンドプレイの検出に癖を持っているもの(アクオスの一部など)もある。その場合、信号の検出がうまくいかず接続できる形態であるにもかかわらず出力がおかしいなど症状もまれに発生する。

#### ■応答速度と遅延

 液晶スペックで○msとか謳われているのは応答速度、 液晶セルに電圧をかけてから実際に目的の輝度にできるまでの時間の目安、 計測方法とかもまちまちなので一概にこの値だけで比較するのは危険 この値が小さい方が動画表示時にぼけが少ないが、フレームレートの半分程度(通常60Hzなので8ms)以下であればあまり違いはない。 ぼけを減少させるため、黒挿入や倍速表示といった画像処理技術が採用されている。

一方ゲームなどをやる場合に注目される遅延というのは、映像が入力されてから表示されるまでの時間の事。

テレビが入力情報を一度内部バッファに取り込んで、様々な画像処理を施してから出力するため、通常数フレームの遅延が発生する。

ゲームモード、ダイレクトモード等は、画像処理を軽減する事で遅延を抑える設定。

 PCディスプレイの場合は画質調整機能があっても、ガンマ調整などのドット単位で処理するもので、表示段のバッファしか必要ないため、遅延はテレビより圧倒的に小さくできる。

各液晶テレビの遅延値については、2chの「ゲームに適した液晶テレビ」スレや「遅延計測・検証画像掲示板」

http://moco-moco.jp/board/boardlist.jsp?gid=gametv

で報告されており、フレーム遅延の影響は、「遅延体感テストプログラム」

http://www22.atpages.jp/thientest/

を使って体感する事ができる。

#### ■HDMI関連

□音声について

 HDMIはDVIに音声伝送をできるように拡張した規格であるが音声伝送用のピンが増えているわけではなく 映像信号(TMDS)のブランキング期間にパケットデータとして音声が埋め込まれて伝送される仕組みになっている、 よって、HDMI→DVI-D→HDMIと変換してもちゃんと音声データは伝送できる。ビデオカードでコネクタはDVIだが変換コネクタでHDMIにできるものがあるが、特別なことをしているわけではなく単純にコネクタ形状の変換だけで対応している。同様に受信側もコネクタがDVIであってもHDMI信号を受けられるものも存在する。 また、デジタル音声のケーブルとしてSPDI/Fがあるが、HDMIの方が伝送帯域が広いため対応規格もHDMIの方が多い。 デジタル伝送であるため、当然のことながらケーブルは規格を満たしていればどれを使っても画質音質には違いは現れない。

#### □リミテッドレンジとフルレンジ

HDMIはAV機器では16-235の範囲内で階調を表現するリミテッドレンジというモードで動作している、一方PCは0-255の範囲を使用するフルレンジであるためリミテッドレンジに入力すると0-16/235-255の範囲の階調が飛んでしまう。 逆にフルレンジ設定にリミテッドレンジで入力すると白が沈み黒が浮いてしまう。 階調がおかしいと感じた場合はこれに関連する設定を見直そう。

□DeepColor

通常は一色あたり8bitだが10bit/12bit/14bit/16bitで伝送する機能 PCを接続する場合は関係ない

#### □xvYCC/x.v.Color

技術名称はxvYCC、x.v.Colorは同技術を差すソニーの商標 データアイランドパケットにGAMUTデータと呼ばれる色域情報を重畳させ、 階調で表現している色域を変更することで、コンテンツに最適な色域を表現する機能 PCを接続する場合は関係ない。

# **PC**モニタとして見 モニタとして見たときの確認指標 **†**

以下のような点を確認しておくとよいかも

ただし、使用方法によってどれを優先するかなどは異なるので最終的には自分で判断すること

#### ■入力端子

 入力端子はD-subかHDMIかDVIか、 D-subの場合アナログ信号のなまりによる滲みが出る可能性があります。(ビデオカードのDACに大きく依存)DVI端子がある場合はPCを直接接続できるので楽、 HDMIはDVI-Dと互換性があるため変換コネクタを使えばほとんどの場合DVI-Dで接続できます。 ただし音声は別系統で入力する必要あり。HDMI出力付きビデオカードであればSPDIFの接続などで音声を多重化させて出力できる場合もあり。 他の機器を接続するならPC接続で一つ消費することも勘案。 パネル解像度のプログレッシブ入力ができるかの確認も必要(1080iまでの可能性もあり)AV系アナログ端子は避けた方が無難(D端子でもD5(1080p)対応しているものは少ない)

#### ■パネル解像度

<sup>ハ</sup>イビジョン(<sup>ハ</sup>ーフHD)=1366x768、フルハイビジョン(フルHD)=1920x1080PCの操作性などからいえば解像度は高い方がいいですが、 パネルサイズや試聴距離によってもどちらがよいかが変わります。 発色や動画性能、遅延を重視する場合は解像度が低いものの方が優れていることもあります。

■Dot by Dot表示

 出力の1dotと液晶の1画素を一対一対応で出力できるか否か、 これができないと全体にスケーリングがかかり文字などが非常に見づらくなります。 PCを接続する場合ほぼ必須条件です。

<sup>ハ</sup>ーフHDの場合パネルは1366x768ですが、PCの出力としては1360x768でDbDできます。

■アスペクト比固定拡大等

 TVに限ったことではありませんが、エロゲなど解像度を自由に変えられないゲームを行う場合にアスペクト比固定拡大ができるかなど、自分の使用環境に合わせた画面モードを備えているかを確認。

#### ■YUV滲み

詳細は後述、色情報の欠落によって、特定の色の組み合わせ(黒地に赤や青など)の輪郭がぼけて見える現象。 AV信号自体同様の圧縮が行われていることもあり、動画鑑賞などが主な目的であればほとんど問題はない。 スペックに記述されないのでテキスト作業こみで使いたい場合は要注意。

■エンハンス等フィルタが切れるか 輪郭強調などのフィルタが設定などで切れるかどうか、 PC入力では文字などの輪郭が強調され不自然な表示になったり色の再現性が悪くなったりします。 PCでDVD再生などの場合もPC側で絵作りされたものにさらにフィルタをかけることになり不自然になる場合もあり。

■120/240Hz倍速駆動

TVとしての性能や動画特性を重視する場合に重要、 ただし演算で中間フレームを作成しているため、 使用方法によってはかえって画質が悪くなる場合も少なくない。 店頭デモで行われるような静止画の画面全体が横スクロールするような予測しやすい場面の効果は絶大であるが、通常の動画でそこまで単純な動きはあり得ないのでごまかされないように また、前後のフレームから中間フレームを演算するため、 最低でも1フレーム以上余分にバッファリングを行う必要があり遅延量が増大するのが通常で、ゲームにはあまり向いていない。 設定で切れるようになっていればベター。

■マルチ画素・分割画素

 一画素を2分割してそれぞれ異なる輝度で光らせ色調表現をするもの、 これにより、応答の高速化、視野角の向上、階調表現の向上などを行う。 問題点としては、全く同一の色の隣接するドットのドット内輝度分布が反転するため、 色によっては1ドット幅の直線が半ドット分波打つように見えることがある。 輝点間隔が広いため視聴距離によっては全体的にざらついた感じを受ける場合もある。 多少違和感を覚える人もいるが、元々RGBで1ドットを3分割しているように1ドットをどう実現するかの違いであるため、 1ドット内の輝度分布の違いが分かるような距離で使用しない限り問題となることは少ない。

# 品質比較用写真 **†**

液晶モニター撮影用アップローダー @ uploader.jp http://www3.uploader.jp/home/lcd\_de\_game/

### 各社ブランド及びサイト **†**

SHARP AQUOS: <u>http://www.sharp.co.jp/aquos/index.html</u> SONY BRAVIA: <u>http://www.sony.jp/products/Consumer/bravia/products/</u> 東芝 REGZA: <u>http://www.toshiba.co.jp/product/tv/</u><br>Penseseris )/IEDA: http:///ismaja/ Panasonic VIERA: <u>http://viera.jp/</u> 日立 Wooo: <u>http://av.hitachi.co.jp/tv/</u> ビクター EXE: http://www.jvc-victor.co.jp/tv/index.html三菱 REAL: <u>http://www.mitsubishielectric.co.jp/home/ctv/</u><br>三洋 \/IZON: http://www.g-life-servic.com/tv/ 三洋 VIZON: <u>http://www.e-life-sanyo.com/tv/</u> byDesign: <u>http://www.bydsign.co.jp/products.html</u> UNIDEN: http://www.uniden.jp/products/tv/Dell: <u>http://www1.jp.dell.com/</u>

↑

↑

# パネル解像度で**Dot by Dot**可能なもの **†**

※(パネル解像度以外の信号については公式HP参照のこと)

現行機種はいずれもパネル解像度でDot by Dot可能と考えられる。 なお、<sup>ハ</sup>ーフHDの場合1360\*768等の近似値でDot by Dot可能のケースも同様。

# 過去に報告された**DbD**不可機種 **†**

- REGZA WXGAモデル(Z2000,H3000,C3000以前)
- EXE LT-37LC85(DbDはXGAまで。1360\*768は表示されるがスケーリングされる)

#### **Q&A †**

# **Q**:「信号を見失う」問題とは? **†**

A:HDMI1にPC、HDMI2に他の機器を接続した状態で1から2に入力を切替えたり、 長時間パソコンの電源をつけたままTVを消して またTVをつけるとPCがモニタを認識出来なくなる事例が報告されている。 原因はTVがPC(VGA)にEDIDを送らなくなりVGAがTVに映像信号を出力しなくなる為。 ・対処方法 再起動、サスペンド、ホットキーによる解像度変更等で復帰・予防方法 3Dスクリーンセーバ利用で予防出来る報告有り ・抜本対策 DVI→HDMIの場合、EDID信号保持機をTVとPCの間に挟む。 製品例 ttp://www.heavymoon.co.jp/visual/gefen/adapter\_dvi/index.html ・抜本対策2 AVアンプを経由させる。 映像処理を行う設定をしていると効果がない。(例.ノイズ除去)

また、VGAやドライバによっては上記問題が起こらない場合もある。 ※HDMI2からHDMI1に戻した際、モニタを再認識する場合は上記問題には含みません。

## その他**HDMI**接続のトラブル例 **†**

「解像度が変わる」

いわゆる見失うの類似ケース。1920\*1080で設定していたのだが、なぜか見失う問題と同じような入力切替やTVの電源オンオフで 1360\*768に設定がかわる。

HDMI→HDMI接続での報告で多くみられる(これはTP1ス・グラボスレレを参照しました)

「マルチディスプレイ問題」

「見失う」と混同される現象。HDMI接続ではTV電源を切ったり入力切替をすると、信号を送らなくなりそのせいでプライマリやセカンダリ の設定が変わってしまったりする。さらに見失う問題も加わって復帰しなかったりと複雑を極める。この報告はなるべく詳細に報告したほうが スレにとってありがたい。

↑

↑

↑

↑

## **Q**:「滲み」問題とは? **†**

A:特定の背景色と文字色の組み合わせで映像が滲む現象が報告されています。 なお、滲みというとアナログ接続(D-sub/D端子等)で発生する滲みや、入力解像度と出力解像度が合っていないこと(スケーリング)による滲みと勘違いしやすいですが、それらとはまた別の要因による滲み(正確には情報の欠落)です。

見解まとめ

映像信号にはRGBとYUV(YCbCr:輝度色差信号)が存在する。 パネルやDVI等のPC信号はRGBであるが、 AV系の信号は様々な理由からYUV形式となっている。 (HDMIはYUV、互換性のためDVI-DのRGBもサポート、 単純な変換コネクタでDVI-D→HDMI変換できるのは互換性のおかげ) 人間の視覚特性などから色差情報は輝度情報よりも重要度が低いため

YUV444 :4(2x2)dot中輝度色差4dot分(1dotあたり24bit、欠落なし) YUV422 :4(2x2)dot中輝度情報は4dot分、色差情報を2dot分伝送する(1dotあたり16bit) YUV420/411 :4(2x2)dot中輝度情報は4dot分、色差情報を1dot分伝送する(1dotあたり12bit)

といった方式があり色差信号を省略することがある。 (デジタル放送:422、DVD:420、DV:411) 自然画像であればたとえ比較対象があったとしても違いに気づくのは困難だが ドット数の小さな文字などの場合は1dotの間で色情報含め100%→0%など急激に変化し、 その1ドットの重要度が高いため視認性に影響のある滲みとして現れる ※逆に言えば自然画像(特に動画)ではこの違いはほとんど影響がない

AV系プロセッサ(映像エンジン)はYUV信号をベースに設計されることが多く さらに、処理能力の制約などからYUV444では通せない系があった場合にYUV422等に落として通すことになる。 入力段でRGB/YUV444であった場合もフィルタ処理などを行うため内部でYUV422等へ変換が行われる。 この場合に「滲み」と呼ばれる現象が現れる。

価格競争によりハードウェアにコストをかけられないこと、 また、多機能化したTVにおいてもっとも負荷の高い状況でも破綻しない設計をせざるを得ないなどの理由が考えられる。

(やってるかどうかは分かんないけど、家電である以上、全入力ポートに外部機器がぶら下がり、 BMLを表示してEtherで通信しつつ、各種映像調整フィルタが動作し、OSDを表示し、2画面やPinP表示をしつつ、 外部モニタ出力を行い、バックグラウンドで録画が走っても破綻するわけにはいかない、ってこと)

この現象ではブラウザ等やニコニコ動画で赤や青のメッセージが出てきたときなどに気になる場合があります。表示品位以前に情報が欠落して色解像度が落ちてい るため情報表示という意味のモニタとしては失格ですが、動画鑑賞やゲームなどが目的でテキストやグラフィック目的で使わない場合はほとんど問題なく使用できます。

※各機種で解像度の仕様が異なります。購入、検討時には注意してください

 ※DVIだと発生してD-subやHDMIでは発生しないなどの情報がありますが、上記見解のように内部の映像処理系に起因する問題であるため、一概にこの入力端子で あれば発生する/しないと断言できないのでご注意ください。HDMI出力を使っている場合、出力段で422等になっている可能性もあります。画面モードや解像度によって現象が変化する場合もあります。

### 検証用**HTML**ソース **†**

※注意:一度滲むパターンに気づいてしまうとそれまで気づかなかった部分も気になり始めたりします。覚悟して検証しましょう。

撮影してUPする場合は以下のパターンを使用してください。

全体を綺麗に撮影するのが難しい場合は、違いの分かりやすい部分のアップ(画素が確認できるレベル)も一緒に出してもらえるとわかりやすいです。

<html><head><script type="text/javascript"><!- a='fff,ff0,0ff,f0f,0f0,f00,00f,000'.split(','); b='<table cellspacing=0 style="text-align:center">'; for(i in a){b+='<tr>';for(j in a){b+='<td style="color:#'+a[i]+';background:#'+a[j]+';padding:5 9">液晶TV</td>';}b+='</tr>';} document.write(b+'</table>')// --></script></head></html>

コピペして保存、拡張子をhtmlにリネーム。

いろいろまとめたパターン **†**

<html><head><style>\*{color:#fff;background:gray;margin:0;padding:0;border:0}p{margin:12;height:27}body{margin:20}td{height:30}.c td{height:80}div{width:40;height:40;margin:20}</style><script><!- a='fff,ff0,0ff,f0f,0f0,f00,00f,000'.split(',');c='<table cellspacing=0 style="text-align:center;width:640" '; b=' <sup>s</sup>tyle="background:#';d='</table>';<sup>e</sup>='<tr>';f='<tr class="c">';g='</tr>';h='<td'+b;k='<td>';l='</td>';  $s=c+'$ ';t=u=v=w=x='';for(i in a){s+=e;for(i in a){s+=h+a[i]+';color:#'+a[i]+'">液晶TV'+l;}s+=g;t+=h+ a[i].replace(/f/g,'eb').replace(/0/g,'10')+'"><div'+b+a[i]+'"/>'+l;u+=h+(z=(256+i\*4).toString(16).slice(1)) +z+z+'"/>';v+=k+i\*4+l;w+=h+(z=(y=(255-i\*4)).toString(16))+z+z+'"/>';x+=k+y+l;}document.write( '<p>■文字が滲んで見えないか</p>'+s+d+'<p>■カラーバーの中の四角が見えるか</p>'+c+'height="200">'+e<sup>+</sup>t+g+d<sup>+</sup>' <p>■階調が見えるか</p>' +c+' >' +f+u+g+e+v+g+f+w+g+e+x+g+d);// --></script></head></html>

### 検証パターンバリエーション <sup>‡</sup>

↑

↑

自分の環境で検証する場合は以下のパターンを使うともっと様々な組み合わせを確認できます。 ↑のパターンにない組み合わせの報告をしたい時に利用する場合は、一部を拡大するなどしないと意味のない写真になってしまいます。要注意。

<html><head><style>td{font-size:12pt;padding:5px;}</style></head> <body><table style="border-spacing:1px;"><script type="text/javascript"><!- c='fff,000,00f,0ff,0f0,ff0,f00,f0f,888,008,088,080,880,800,808'.split(',');d='';for(i in c)  $\{d+='\langle \text{tr}\rangle'$ ;for(i in c)  $\{$  d+='<td style="color:#'+c[i]+';background-color:#'+c[j]+';">液晶TV</td>';}d+'</tr>';}document.write(d);// --></script></table></body></html>

原色系で滲んでいる場合YUV変換の影響

くすんだ色の方で線ががたついて見える場合サブピクセル分割による影響

 $\frac{\frac{1}{2}}{\frac{1}{2}}$  <html><head> $\frac{1}{2}$ style>td{font-size:9pt;padding:3px;}span{border:solid 1px;padding:1px;} $\frac{1}{2}$  </head> <body><table style="border-spacing:1px;"><script type="text/javascript"><!- c='fff,000,00f,0ff,0f0,ff0,f00,f0f,888,008,088,080,880,800,808'.split(','); d='';for(i in c){d+='<tr>';for(j in c){d+='<td style="color:#'+c[i]+';background-color:#'+c[j]+';"><span>液晶00</span></td>';}d+'</tr>';}document.write(d);// --></script></table></body></html>

### もっとたくさんの色 **†**

<html><head><style>td{font-size:9pt;padding:3px;}span{border:solid 1px;padding:1px;}</style> </head><body><table style="border-collapse:collapse;width:1250px;"><script type="text/javascript"><!-  $e=["00"$ , "80", "ff"];c=[];p=0;d='';for(i in e){for(i in e){for(k in e){c[p++]="#"+e[i]+e[i==1?2-j;j]+ <sup>e</sup>[j==2?2-k:k];}}}for(i in c){d+='<tr>';for(j in c){d+='<td style="color:'+c[i]+';background-color:'+c[j]+';"> $\langle$ span>液晶00 $\langle$ /span> $\langle$ /td>';}d+=' $\langle$ /tr>';}document.write(d); // --></script></table></body></html>

## 階調表現確認用 **†**

<html><head><style>table{font-size:9pt;}td{height:32px;border:0px;width:32px;text-align:center;padding:0;margin:0;}</style></head> <body><script type="text/javascript"><!--

function w(s){document.write(s);};<sup>e</sup>=Array(255);for(i=0;i<256;i++)e[i]=(i<16?'0':'')+parseInt(i).toString(16);

 $c=Arr$ ay(255);for(i=0;j<256;j++)c[i]='<td style="background-color:#'+e[i]+e[i]+e[i]+';" $>\times$ (td $>$ ';

w('<div <sup>s</sup>tyle="background-color:#000000;float:left;padding:30px"><table style="color:#ffffff;width:580px;">');

for(i=0;i<16;i++){w('<tr class="s"><td>'+(i\*16)+' -<br>'+(i\*16+15)+'</td>');for(j=0;j<16;j++)w(c[i\*16+j]);w('</tr>');}w('</table></div>');

w('<div <sup>s</sup>tyle="background-color:#ffffff;float:left;padding:30px"><table style="color:#000000;width:580px;">');

for(i=0;i<16;i++){w('<tr class="s"><td>'+(i\*16)+' -<br>'+(i\*16+15)+'</td>');for(j=0;j<16;j++)w(c[i\*16+j]);w('</tr>');}w('</table></div>');// --></script></body></html>

## 文字にじみ&階調&色変換&ガンマ&またたきノイズ&縞ノイズ判別<mark>可能画像 <sup>†</sup></mark><br>ー

総合テストできるbmpファイル。 文字がにじんでさえなければOK、ではない。 TV用液晶をPC用に使う場合は色の変換ができてない場合がかなりある。 色が変だと赤や緑どちらかつぶれて四角が見えなかったり、他の色の四角も判別しづらくなるのですぐ分かる。 (正常な色で表示されないと同時に、それだけ情報量が消失することを意味している。)http://www1.axfc.ne<sup>t</sup>/uploader/Ne/so/83332.bmp

画像はドットバイドットで表示しないと意味を成さない。

ドットバイドット(1:1)表示で補正も入らないWindows付属のペイントなどで開いて表示すること。

↑

↑

(HTML conversion costs 0.045 sec.)